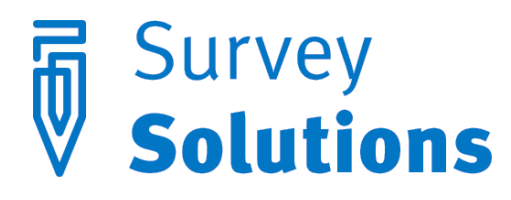

Dear friends of Survey Solutions,

In version 5.6.0 that we have released on March 3, 2016 you will find the following useful new features:

- Multiple validation conditions and messages;
- Possibility to completely hide away disabled questions, sections and subsections;
- Possibility to refer to row titles of the roster in linked questions;
- Chinese language interface in interviewer and tester.

### Multiple validation conditions and messages

In earlier versions of Survey Solutions only one validation condition and corresponding message could be specified. This resulted in validation conditions like (income>1000 && income<7000) and messages *"income is out of range"*. This was not convenient in many complex validations, since the interviewers got little advice on what may be the source of the problem. In fact for the above example more user-friendly error messages could have been "*income is too small*" and "*income is too large*" corresponding to two different situations.

This is now possible. Survey Solutions v5.6 allows up to 10 validation conditions and corresponding messages. We can now handle different situations with different error messages that are more helpful for the interviewers, pointing to the source of the problem in a more direct way.

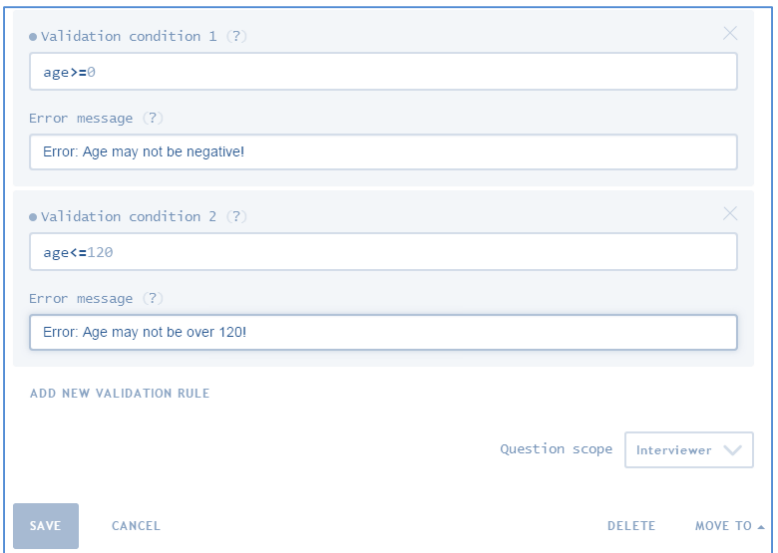

In the above situation, only 1 error message will be fired at a time, since the entered value may not provoke both kinds of errors. In other situations multiple error messages may be helpful in diagnosing multiple inconsistencies where they may be present simultaneously.

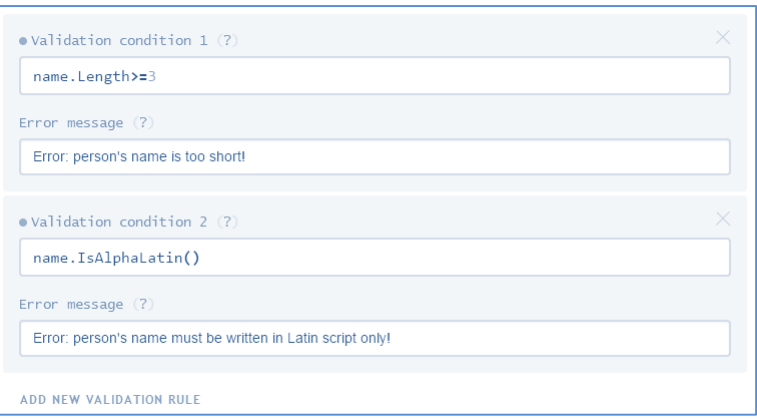

In this example, where names of persons are asked, there could be two errors caught by the software: too short names (2 letters or shorter) and usage of digits or non-latin letters in the spelling of the name, whereas the questionnaire planner required the names to be entered in Latin script. Potentially both errors may happen simultaneously, and correspondingly both error messages will be displayed to an interviewer.

## Hide if disabled

This new feature allows the designers of the questionnaire to control whether a particular question, section, or subsection of the questionnaire should be visible on the interviewers' devices in the situations when they are disabled.

Hiding them in the disabled state saves space and keeps the conversation more focused on the questions that are applicable to the particular respondent.

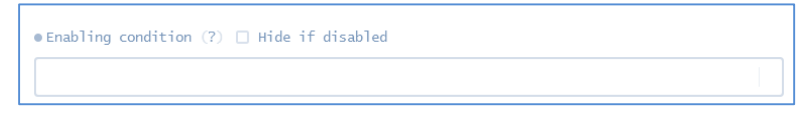

Checking the option "Hide if disabled" makes sense only if the enabling condition was specified.

# Possibility to refer to roster row titles in the linked questions.

Categorical linked questions present their options from the source text type question in an earlier roster. However, some rosters may not contain a suitable variable of type text, since the items in the roster could have been determined by an earlier text list question.

For these situations we have allowed to refer to roster row titles in addition to text variables in the rows of a roster.

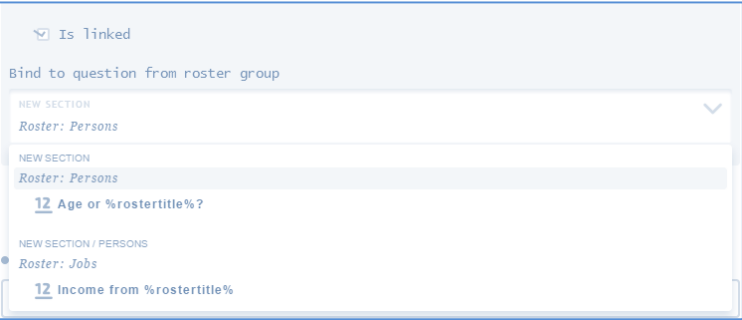

When configuring the linked question, rosters themselves are available for selection as the source, and, if selected, the row titles of the corresponding roster will be the source of the items for this linked question in run-time.

## Chinese language interface.

We have added support of the Chinese interface to our Interviewer and Tester components. If you would like to contribute translation of the software interface to another language that is not available yet, or improve existing translation, please contact the support team: [support@mysurvey.solutions](mailto:support@mysurvey.solutions) .

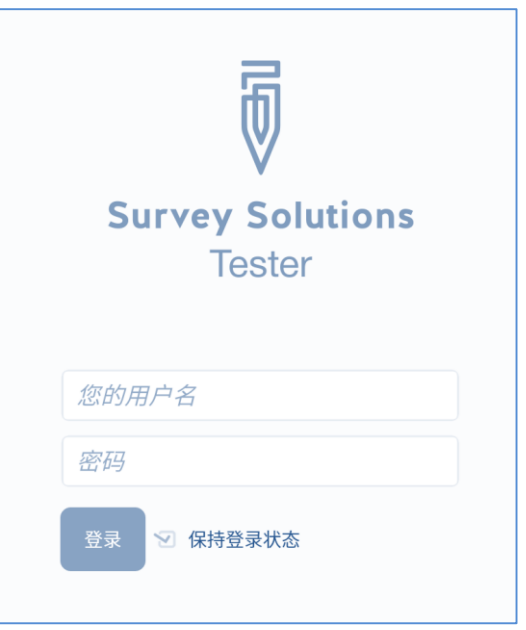

## Update notes

We recommend our users to take advantage of the new features by upgrading their servers to the new version of Survey Solutions. Note, however, that for the questionnaires that are using the "hide-if-disabled" feature the older versions of the headquarters will be importable to older headquarters, despite the feature is not supported in earlier versions, they will simply behave in the old way, where disabled questions will be presented in the compact way, but still visible to the users. This facilitates backwards compatibility of our new designer with existing installation of Survey Solutions servers.

To allow the questionnaire to exhibit the new behavior, upgrade the server to v5.6.0 first, then re-import the questionnaire from the designer site. No special actions are required from the users installing a new server 5.6.0 instead of upgrading an existing server.